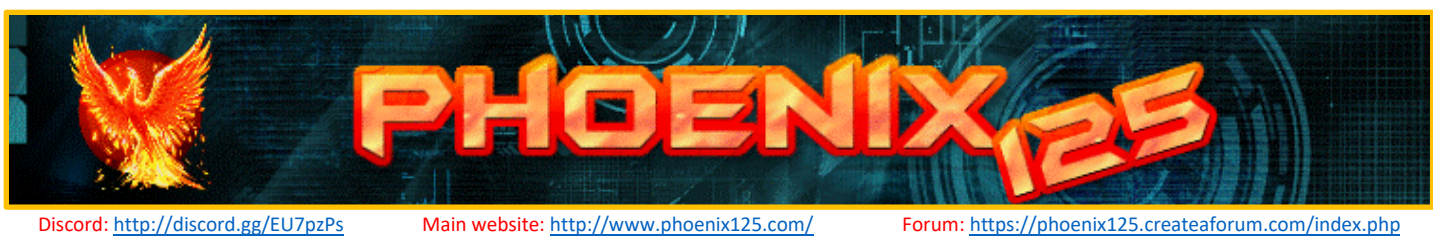

## UniFi Camera Image Archiver & Uploader

Download: http://www.phoenix125.com/share/unificameraimagearchiverftpuploader/UniFiCameralmageArchiverFTPUploader.zip GitHub (Open Source): https://github.com/phoenix125/UniFiCameralmageArchiverFTPUploader

## Features

- Create archives of Ubiquiti UniFi cameras (or any camera with http snapshot).
- Upload images via FTP. Works with Wunderground.
- Resize images for upload and archive.
- Use third-party software to create time-lapse videos from archived images. I personally use [AviDemux.](http://avidemux.sourceforge.net/)
- Works with 1-100 cameras.
- Each camera has independent settings:
	- Save Folder Upload folder Independent archive and FTP frequency
- Logs of archives and FTPs.

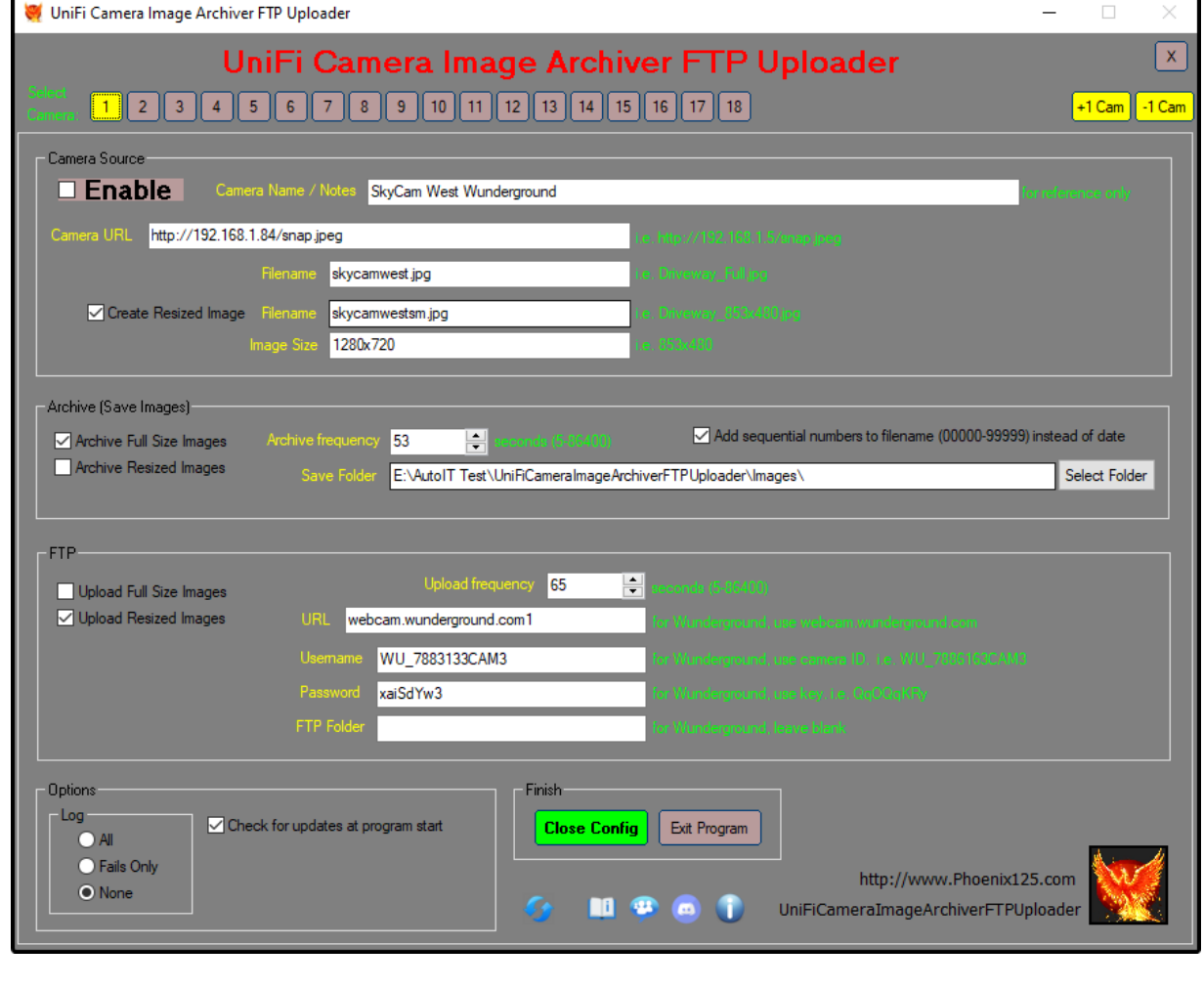

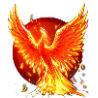

## **Instructions**

- Run UniFiCameralmageArchiverFTPUploader\_vX.exe
- Config window will open. Set parameters.
- Click on Camera Number to change camera.
- Hove mouse over any option for details.
- To set Camera Snapshot URL, see instructions below.

## How to Enable SnapShot on UniFi cameras

- In a web browser, enter your camera's IP address: *ie. 192.168.1.80*
- Log in. Username: ubnt Password: *(get from UniFi Protect – see below for instructions)*

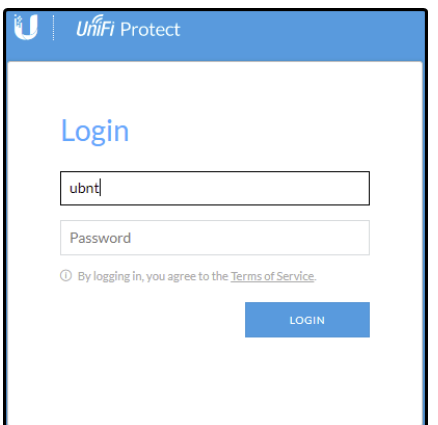

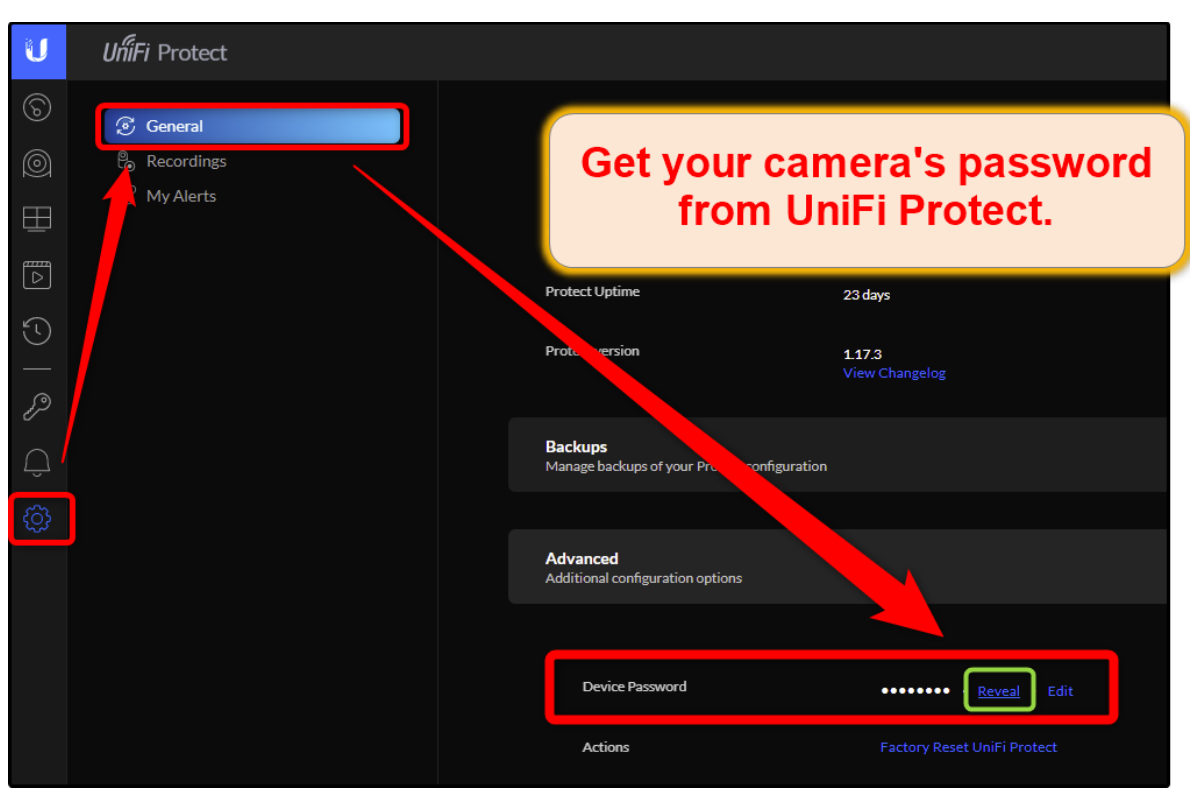

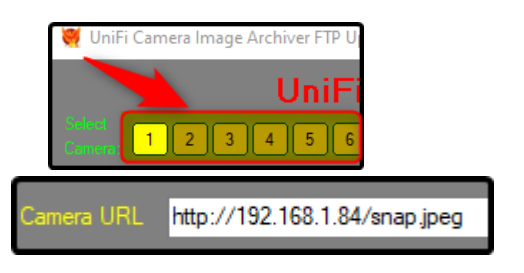

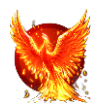

• Click "Enable Anonymous Snapshot" to enable it. A checkmark will appear.

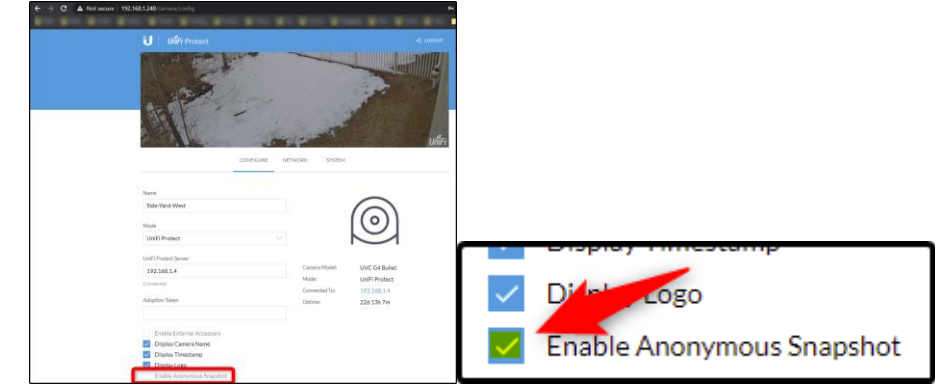

• Your UniFi camera will now create a snap.jpeg file in the URL's root folder every second or so. To access it, enter http://{IP}/snap.jpeg in any web browser. *i.e. http://192.168.1.84/snap.jpeg*

**Revision History**

2023-01 v1.5 Added optional year and month to save folder name - Added: Optionally save images to folder with year/month name. ex) 2023-01

2021-12-27 v1.4 Added FTP Port Assignment Field

- Added: FTP Port Assignment Field

- Fixed: Line 1434 error when changing URL in config window

2021-05-31 v1.3 Fixed Line 16397 Error - Fixed: Line 16397 error when changing camera URL

2021-03-06 v1.2 Config GUI!

- Added: Config GUI

- Added: Separate options for archiving and uploading full size and resized images

2021-02-28 v1.1

- Added: Separate save intervals for each camera

- Added: Optionally add sequential numbers at end of filename instead of date. Useful for some Image-To-Video programs

2020-12-13 v1.0 Initial Release

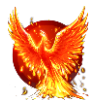